# Paysys

Модуль платежей. Разрешает автоматически зачислять деньги с разных платёжных систем.

- [Возможности](#page-0-0)
- [С чего начать?](#page-0-1)
	- [Типы внешних платежей](#page-0-2)
	- [Типы пополнений](#page-3-0)
- [Подключение модуля](#page-3-1)
- [Отслеживание ошибок](#page-4-0)
	- [Пул оплат](#page-6-0)
	- [Интерактивный режим](#page-7-0)
- $F.A.Q$

## <span id="page-0-0"></span>Возможности

- Автоматически зачислять деньги на счёт пользователя без участия оператора
- Уведомление администратора о поступлениях платежей.
- Уведомление пользователя о получении платежа.
- Ведение журнала платежей с детальной информацией о платежах.
- Создание отчёта платежей.
- Блокирования/разрешения уведомлений о платеже для определенных только IP адресов. Уведомление администратора о не санкционируемых операциях.
- Зачисление с Visa/Master карт.
- Зачисления через терминалы оплаты.
- Загрузка платежей с файла(Банковские выписки).
- Курсы Валют.
- Запуск команд перед/после оплатой.
- [Список платежных систем](http://abills.net.ua/wiki/pages/viewpage.action?pageId=9601151)
- [Банковские выписки](http://abills.net.ua/wiki/pages/viewpage.action?pageId=18612234)
- [Групповые снятия денег](http://abills.net.ua/wiki/pages/viewpage.action?pageId=19070982)
- [Периодическая проверка платежей](http://abills.net.ua/wiki/pages/viewpage.action?pageId=31883656)
- [Тестирование платежных систем](http://abills.net.ua:8090/pages/viewpage.action?pageId=77103839)
- [Терминалы для оплаты](http://abills.net.ua/wiki/pages/viewpage.action?pageId=34996247)
- [Внешние команды для оплаты](http://abills.net.ua/wiki/pages/viewpage.action?pageId=35816372)
- [Настройка модуля](http://abills.net.ua/wiki/pages/viewpage.action?pageId=35816709)
- [Поддержка рекурентных \(регулярных\) платежей](http://abills.net.ua/wiki/pages/viewpage.action?pageId=49807776)
- [Дублирование та перенес платежей на второй биллинг](http://abills.net.ua:8090/pages/viewpage.action?pageId=77103647)
- [Автоматическая миграция с Paysys V2 на V3](http://abills.net.ua:8090/pages/viewpage.action?pageId=83068856)
- [Распознавание платежей более чем 1 параметру](http://abills.net.ua:8090/pages/viewpage.action?pageId=83069289)
- [Отчёты модуля Paysys](http://abills.net.ua/wiki/pages/viewpage.action?pageId=130262207)

## <span id="page-0-1"></span>С чего начать?

- 1. Надо подписать договор с платежной системой.
- 2. Получить протокол (опционально) взаимодействия API.
- 3. Получить ключи от процессинга (например, логин, пароль, номер мерчанта в платежной системе).
- 4. Купить и настроить модуль платежной системы в ABillS.
- 5. [Посмотреть как настроить платежную систему](http://abills.net.ua:8090/pages/viewpage.action?pageId=35816709)
- 6. Принимать платежи.

### <span id="page-0-2"></span>Типы внешних платежей

[Тип 1 - Портал абонента:](http://abills.net.ua:8090/pages/viewpage.action?pageId=9601151#id-%D0%A1%D0%BF%D0%B8%D1%81%D0%BE%D0%BA%D0%BF%D0%BB%D0%B0%D1%82%D0%B5%D0%B6%D0%BD%D1%8B%D1%85%D1%81%D0%B8%D1%81%D1%82%D0%B5%D0%BC-%D0%9E%D0%BF%D0%BB%D0%B0%D1%82%D0%B0%D1%81%D0%BB%D0%B8%D1%87%D0%BD%D0%BE%D0%B3%D0%BE%D0%BA%D0%B0%D0%B1%D0%B8%D0%BD%D0%B5%D1%82%D0%B0) пользователь оплачивает за услуги непосредственно со своего веб-кабинета используя виртуальные платёжные системы (Webmoney, Yandex деньги) или пластиковые карты Visa/Master Cards.

1) После входа в личный кабинет пользователь переходит в меню **>** , ,

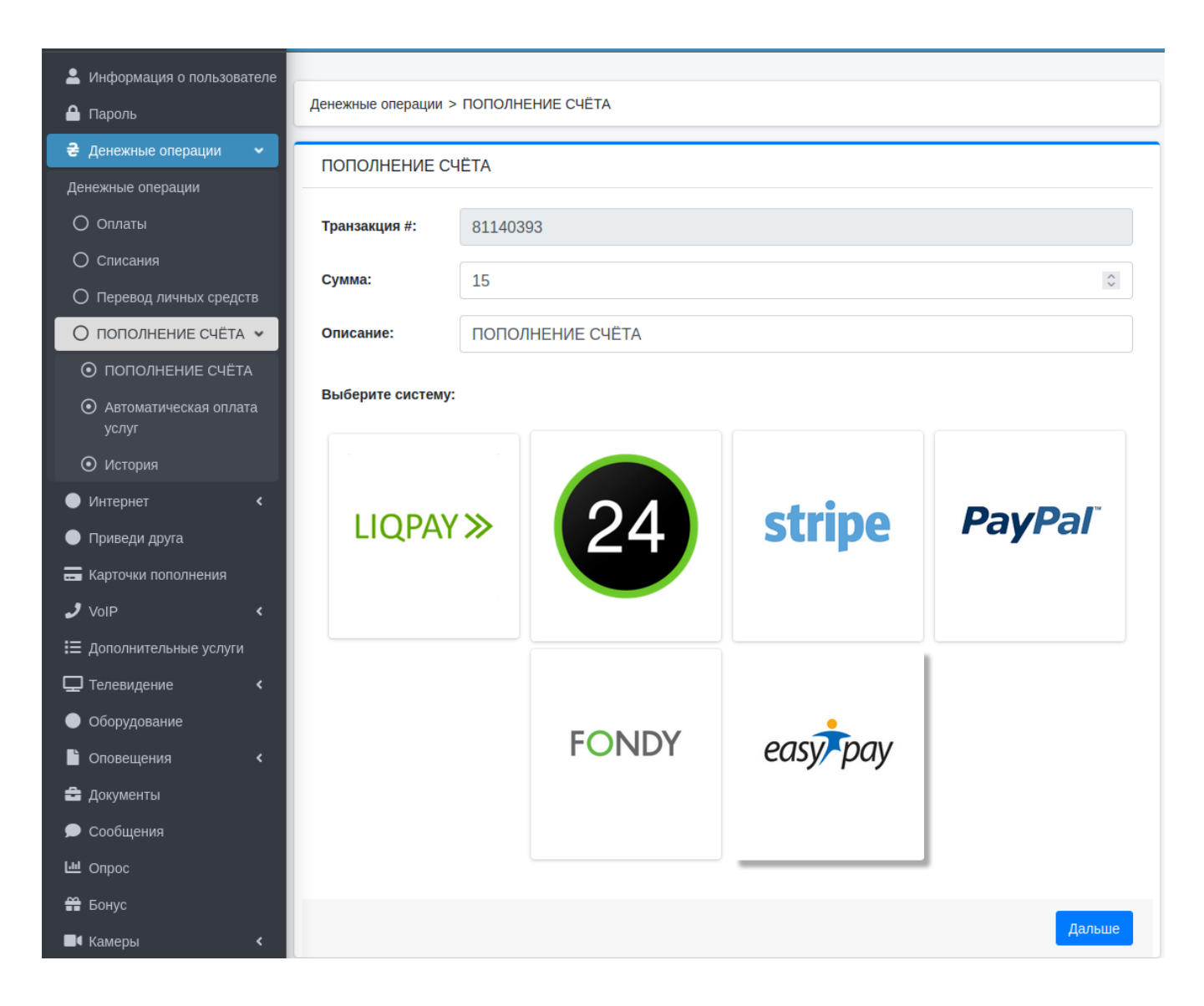

2) Система переносит пользователя на страницу подготовленной оплаты с данными платежа

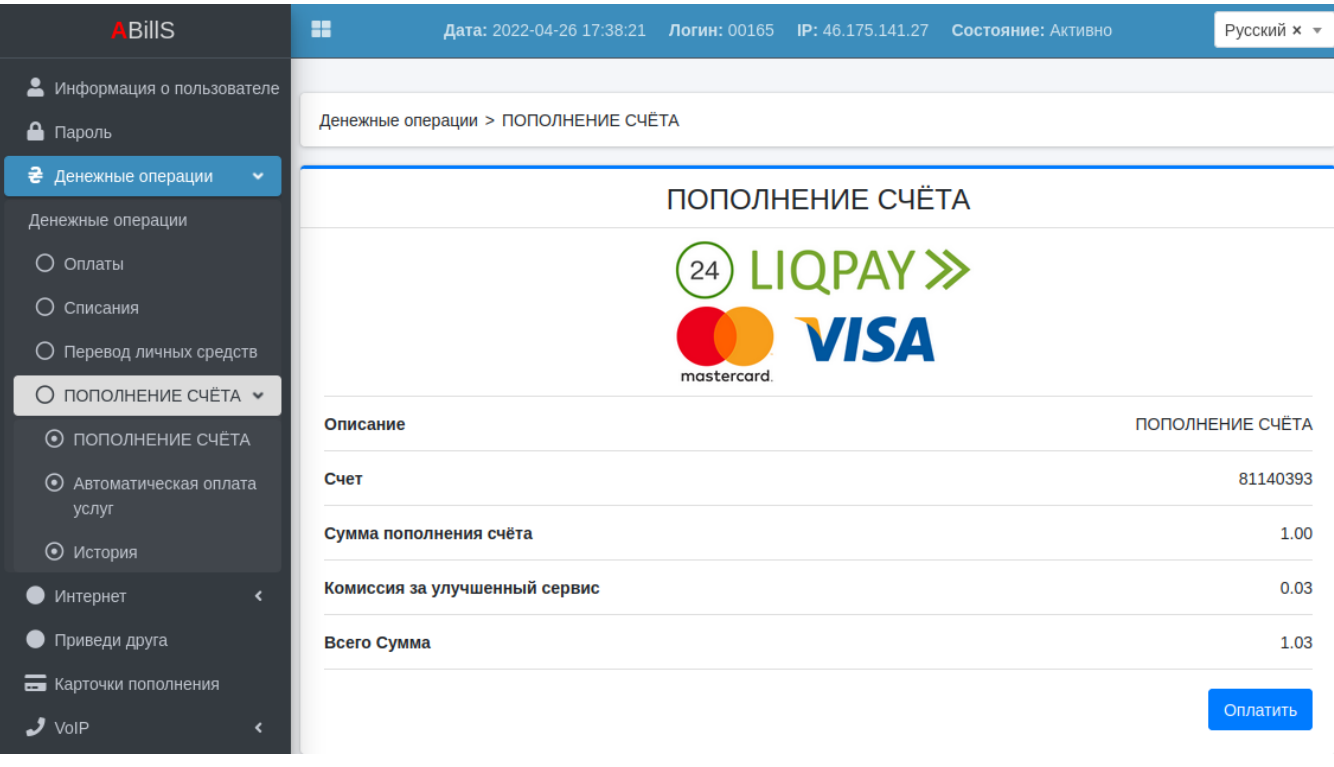

3) Если все данные верны пользователь нажимает кнопку оплатить и переносится на странице проведение платежа системы оплаты которую он выбрал

4) После успешного совершения платежа пользователя возвращает назад на страницу личного кабинета с информацией что платёж был зачислен успешно

5) Если во время платежа произошла ошибка пользователя также возвращает на страницу личного кабинета и предупреждает повторно об ошибке пополнения

[Тип 2 - Терминалы оплаты](http://abills.net.ua:8090/pages/viewpage.action?pageId=9601151#id-%D0%A1%D0%BF%D0%B8%D1%81%D0%BE%D0%BA%D0%BF%D0%BB%D0%B0%D1%82%D0%B5%D0%B6%D0%BD%D1%8B%D1%85%D1%81%D0%B8%D1%81%D1%82%D0%B5%D0%BC-%D0%9E%D0%BF%D0%BB%D0%B0%D1%82%D0%B0%D1%87%D0%B5%D1%80%D0%B5%D0%B7%D1%82%D0%B5%D1%80%D0%BC%D0%B8%D0%BD%D0%B0%D0%BB%D1%8B%D0%BE%D0%BF%D0%BB%D0%B0%D1%82): пользователь оплачивает за услуги с терминала платежей. Терминал платежей через обработчик paysys\_check. cgi передает данные в биллинг.

1) Пользователь подходит к терминалу и выбирает провайдера

2) Вводит свой логин или UID (или любой другой параметр указанный в настройке платёжной системы в биллинге). Терминал идентифицирует абонента, показывает его ФИО и остаток на счету.

3) Пользователь пополняет счет. На протяжении 1-2 минут деньги появляются на счету и биллинг активизирует услуги.

[Тип 3 - Работа с выписками:](http://abills.net.ua:8090/pages/viewpage.action?pageId=9601151#id-%D0%A1%D0%BF%D0%B8%D1%81%D0%BE%D0%BA%D0%BF%D0%BB%D0%B0%D1%82%D0%B5%D0%B6%D0%BD%D1%8B%D1%85%D1%81%D0%B8%D1%81%D1%82%D0%B5%D0%BC-%D0%A0%D0%B0%D0%B1%D0%BE%D1%82%D0%B0%D1%81%D0%B2%D1%8B%D0%BF%D0%B8%D1%81%D0%BA%D0%B0%D0%BC%D0%B8) пользователь оплачивает за услуги в банке. Средства вносятся администратором или автоматически через консоль (FTP, POP3, file)

При оплате в систему биллинга вносятся следующие данные:

#### Журнал платежей

- Идентификатор платежа
- Сумма платежа
- Дата и время платежа
- Платёжная системы

#### Журнал внешних платежей

- Идентификатор платежа
- Сумма платежа
- Дата и время платежа
- Платёжная системы
- IP адрес откуда пришёл платёж
- Тело самого запроса
- Статус транзакции

## Типы пополнений

<span id="page-3-0"></span>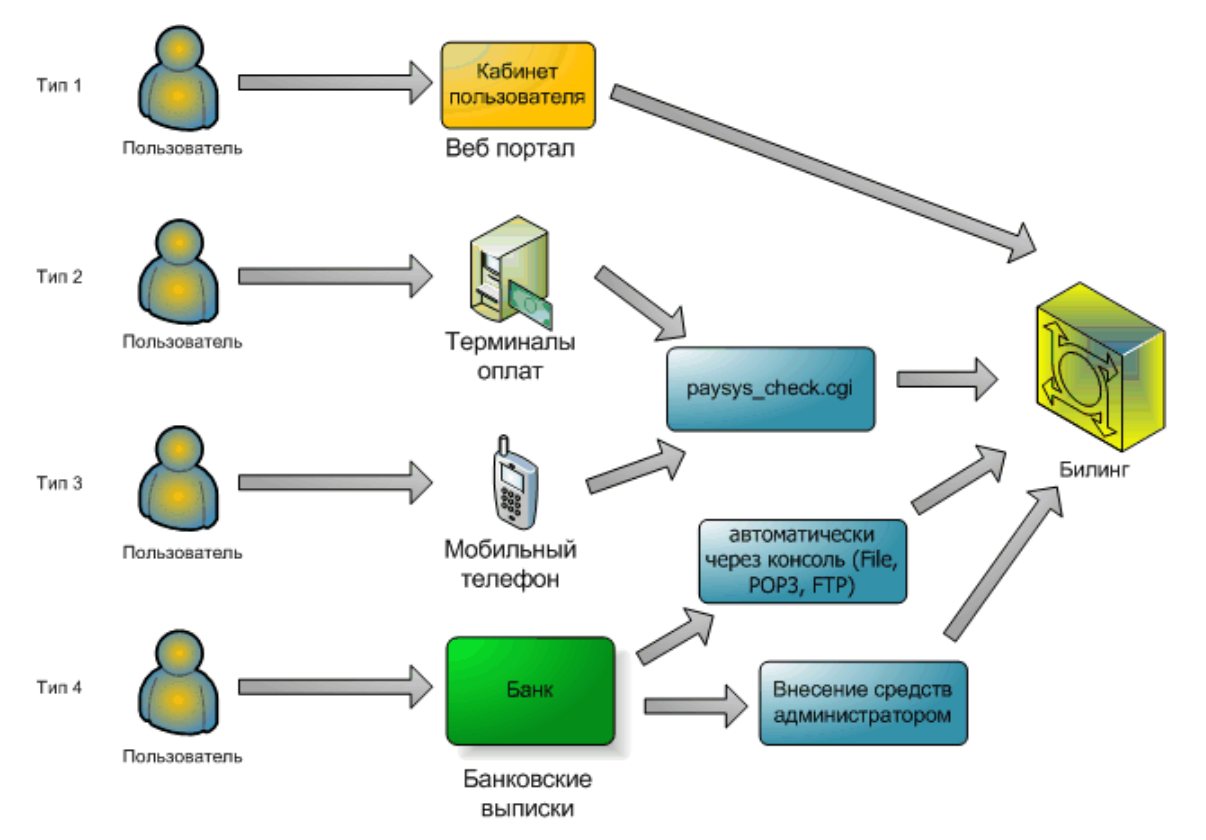

После версии 0.78.30 используется новая схема подключения платежных систем, также скоро перестанет поддерживатся PAYSYS\_V2

# <span id="page-3-1"></span>Подключение модуля

```
abills/libexec/config.pl
@MODULES = (
           'Paysys'
            );
\#$conf{user_finance_menu}=1;
# Paysys.
$conf{PAYSYS_NEW_SCHEME}=1;
$conf{PAYSYS_NEW_SETTINGS} = 1;
```
Подробнее про использования [новой схемы.](http://abills.net.ua:8090/pages/viewpage.action?pageId=35816709) Настройка работы с базой данных и создание таблиц:

```
mysql --default-character-set=utf8 -D abills < /usr/abills/db/Paysys.sql -p
cp Paysys.pm /usr/abills/Abills/mysql
```
Дополнительные модули платёжных систем копируются в папку /usr/abills/Abills/modules/Paysys/systems.

Установка агента получения (чекера) платежей. Платёжные системы отправляют на чекер данные об оплате, чекер идентифицирует систему, по IP адресу с которого идёт запрос, и заносит средства на счет. Если чекер не может идентифицировать системы он пишет Error: Unknown payment system.

```
cd/usr/abills/cgi-bin/
ln -s ../Abills/modules/Paysys/paysys_check.cgi paysys_check.cgi
```
### <span id="page-4-0"></span>Отспеживание ошибок

Для включение режима отладки нужно в конфигурационном файле включить опцию \$conf{PAYSYS DEBUG}=1; (Включить лог отладки для Рауѕуѕ модуля)

Лог ведётся в файле /usr/abills/var/log/paysys\_check.log.

Дать права для paysys\_check.log

#### paysys\_check.log

```
chown -R www-data:www-data /usr/abills/var/log/paysys_check.log
chmod 755 /usr/abills/var/log/paysys_check.log
```
По данному файлу можно отследить были ли подтверждения оплаты со стороны платёжной системы. Если не можете найти в данном файле подтверждения о платеже. Скорее всего система не отправила Вам его.

Чтобы быть полностью уверенным что платёжная система не отправляет подтверждение посмотрите в файл логов веб сервера на наличие обращений от платёжной системы к вашему биллингу /var/log/httpd/abills-access\_log

Если обращения были, а платеж не провелся, то необходимо посмотреть лог ошибок : /var/log/httpd/abills-error.log

grep paysys\_check.cgi /var/log/httpd/abills-access\_log

если обращения были вы видите следующие строки

192.168.1.4 - !- [04/Jun/2014:07:33:38 +0000] "GET /paysys\_check.cgi HTTP/1.1" 200 1678

#### Настройки конфигурационного файла

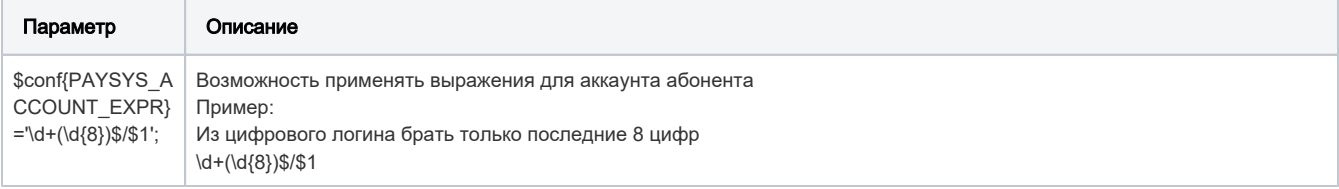

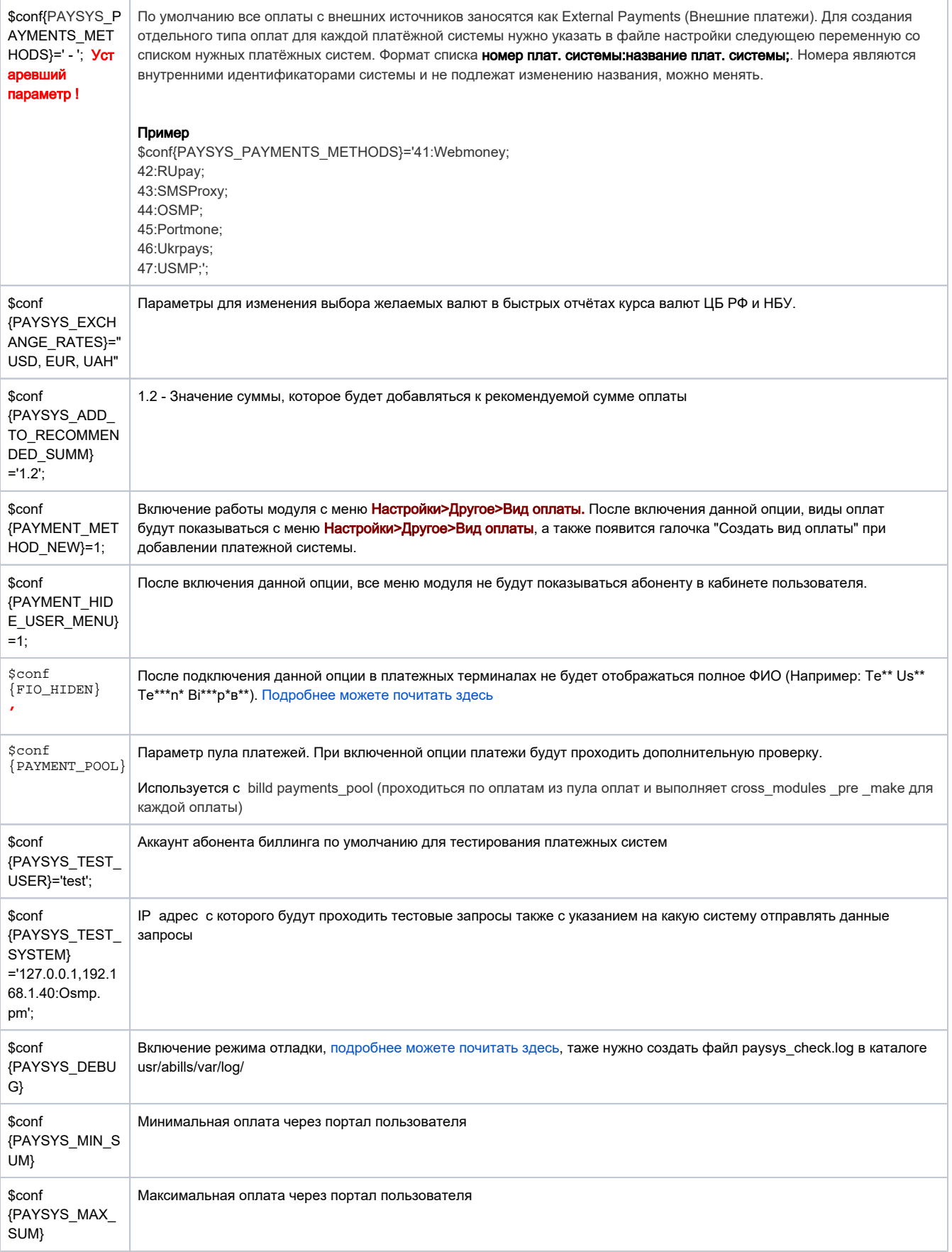

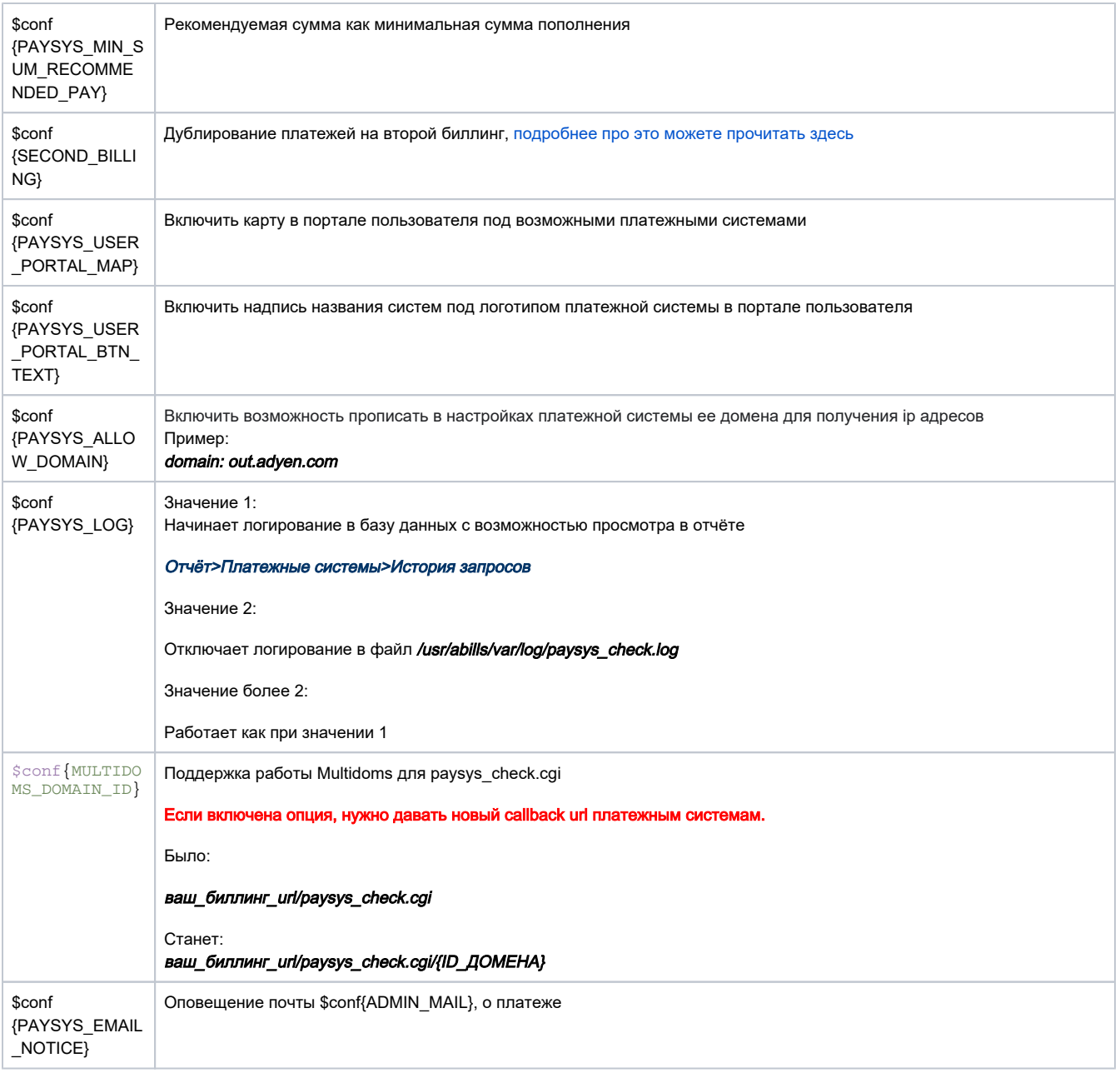

## <span id="page-6-0"></span>Пул оплат

 $\text{\%conf}$  {PAYMENT\_POOL}=1;

Параметр пула платежей. При включенной опции платежи будут проходить дополнительную проверку.

Используется с billd payments\_pool (проходиться по оплатам из пула оплат и выполняет cross\_modules\_pre cross\_modules\_make для каждой оплаты)

Это разрешает намного економичней расходовать ресурсы сервера и увеличить скорость ответа на запросы платежных систем. Данный механизм рекомендуется для провайдеров у которых в день свыше 1000 платежей через внешние системы.

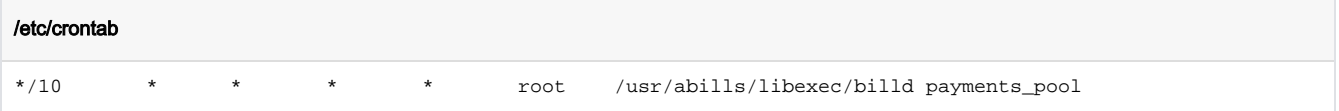

## <span id="page-7-0"></span>Интерактивный режим

При открытии в веб браузере программы без параметра paysys\_check.cgi система запускает интерактивный режим пополнения счета, который разрешает пополнить счет без захода в личный кабинет абонентом.

В интерактивном режиме отображаются все подключённые платёжные системы у которых есть возможность оплаты через личный кабинет

Вид формы:

# ПОПОЛНЕНИЕ СЧЁТА

## Введите свой идентификатор:

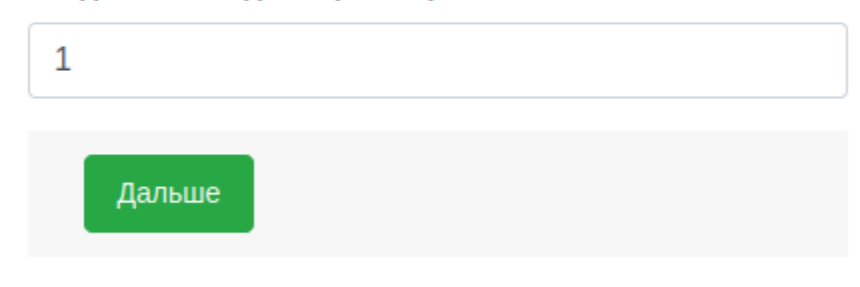

#### Параметры

\$conf{PAYSYS\_GATEWAY\_IDENTIFIER}='CONTRACT\_ID'; Параметр по которому проверяется абонент, по умолчанию UID

За дизайн интерактивной формы отвечает шаблон paysys\_gateway.tpl

# <span id="page-7-1"></span> $F.A.Q$

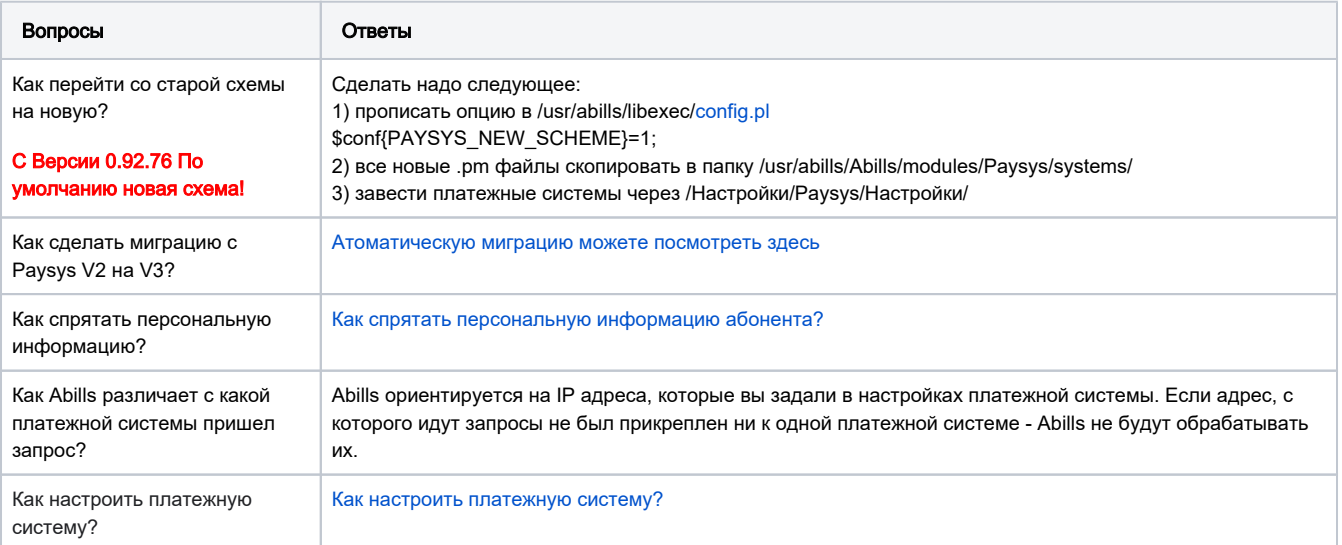